# **Pocket Multi-Instrument 1.0**

#### **Oscilloscope**

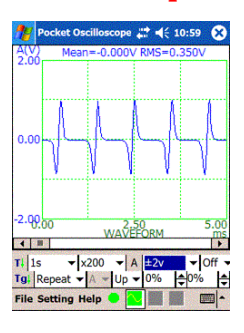

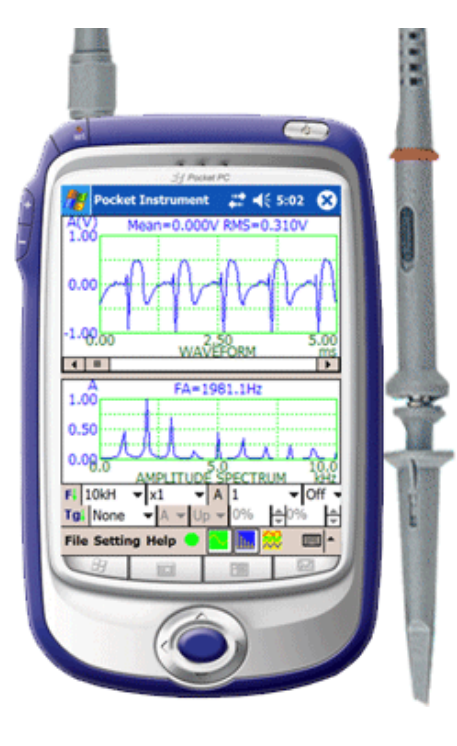

### **Specification**

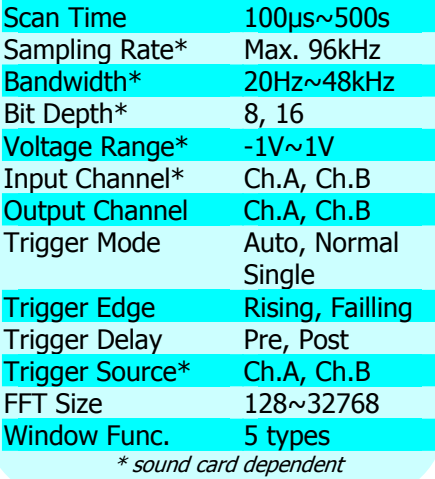

# **Instroduction**

Pocket Multi-Instrument is a powerful Pocket PC based multi-function virtual instrument software. It consists of an oscilloscope, a spectrum analyzer and a signal generator, all of which can run simultaneously and in real time.

It has been widely used in education, scientific research, audio engineering, electronic engineering, medical diagnosis, musical instrument inspection, etc.

# **Oscilloscope**

#### **View Type**

- Waveform for Ch.A and Ch.B
- Waveform for  $Ch.A + Ch.B$
- Waveform for Ch.A Ch.B
- Lissajous Plot

#### **Statistical Data Display**

Max, Min, Mean, and RMS values of each data frame will be displayed in the oscilloscope.

#### **Spectrum Analyzer**

#### **View Type**

- Amplitude/Power Spectrum
- Phase Spectrum
- Auto Correlation Function
- Cross Correlation Function

#### **FFT Size vs Record Length**

If the FFT size is greater than the record length of a data frame, then zeros will be padded at the end of the data frame during FFT computation.

If the FFT size is less than the record length of a data frame, then the data frame will be split into different segments with the size of each segment equal to the FFT size. The last segment of data will be

# **Spectrum Analyzer**

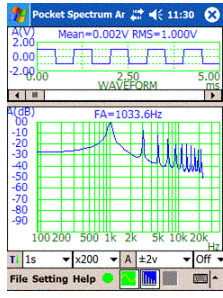

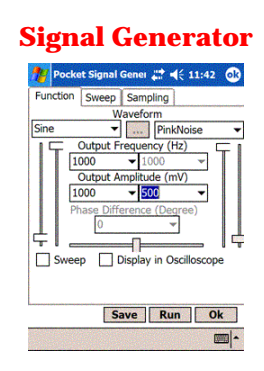

dropped if its size is not equal to the FFT size. The final result will be obtained by averaging the FFT results from all segments.

#### **X Scaling**

- Linear
- Log

#### **Y Scaling**

- Relative Mode
- Linear
- dBr

#### Absolute Mode

- Vrms
- dBV

#### **Signal Generator**

#### **Waveform**

- Sine
- Rectangle
- Triangle
- Saw Tooth
- White Noise
- Pink Noise
- Multi-Tones
- Arbitrary waveform

#### **Frequency Sweep**

- Linear
- Log

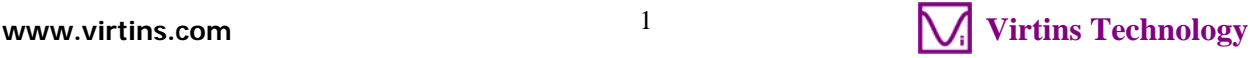

#### **Loopback Mode**

Loopback is generally used to feed the signal output by the signal generator to the input of the oscilloscope, so that the output signal can be displayed and analyzed in real time.

#### Hardwired Loopback

It is established via an external cable, to loopback the output signal to the input of the oscilloscope.

#### Software Level Loopback

- No Loopback
- Display in Oscilloscope The signal from the output Ch.A is fed into the input Ch.A and the signal from the output Ch.B is fed into the input Ch.B.

# **General Functions**

#### **Calibration**

The software supports the calibration of input and output channels so that absolute values in engineering units can be used for display, analysis or export.

#### **Graph Operation**

Zooming and Scrolling is supported in all graphs, allowing you to investigate the fine details of the data. This is very important when a large amount of data are displayed in one screen.

Two markers are provided in each graph to get the x and y readings at the points of the mouse clicks.

The colors of the graph are configurable. Options are provided to either display all data points (slow) or only display one data points per vertical raster line (fast).

#### **File Import and Export**

The collected frame of data can be saved as a wave file (\*.wav) or exported as a text file (\*.txt). All analysis results can be exported as text files (\*.txt).

Wave files with PCM format can be imported for analysis.

The signal generated by the signal generator can be saved as a wave file or a text file for a given duration of up to 1000 seconds.

#### **Save and Load Panel Setting**

You can save your preferred instrument panel setting either as default or as a customized panel setting for later use.

#### **Controls/Options Enabling and Disabling**

Graphical User Interface items such as menu items, button, combo box, edit box, radio box, check box are enabled/disabled based on context, so as to void any mis-understanding and mis-operation.

# **System Requirement**

Pocket PC with Windows Mobile 2003 or above. Screen resolution is recommended to be 320  $\times$  240 or 640  $\times$  480 pixels.

The software accepts input from either the built-in microphone or external device connected via the external microphone pin in the headset jack. Almost all Pocket PCs have a built in microphone. But only some Pocket PCs support external microphone. Pocket PCs that support external microphone are: Dell Axim X50, X51 series, HP iPAQ 4700, 5400, 5500, 6300, 2700, 100, 200 series......The typical pin assignment for a 4-pin headset jack and a 3-pin headphone jack is shown as follows.

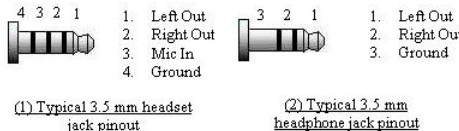

# **P601PPC Probe Kit**

- Maximum Allowable Input Voltage: **±24 V**
- Built-in input protection circuit ensures its output to be less than 3V at all time, provided the input voltage is within the allowable range.
- Three switchable attenuation positions: 1, 2, 3, with input impedance equal to  $1kΩ +$ Zsc, 201kΩ + Zsc, 10.001MΩ + Zsc, respectively. Note that Zsc is the sound chip input impedance which ranges from 600Ω to 50kΩ typically.
- Its back end is a RCA plug and can be connected to a 3.5 mm headset / headphone jack via a HeadsetJack-to-3RCA converter as shown in the figure below.

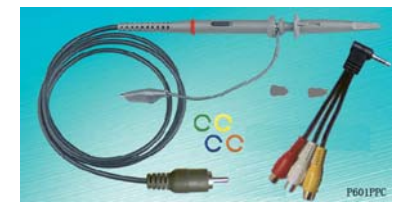

# **Reasons to buy**

- Unique software trigger algorithm to ensure no trigger event is missed
- Unique algorithm to ensure super stable waveform display for periodic signals
- Super fast screen refresh rate.
- Super flexible in DSP
- algorithm configuration
- Most ergonomically designed **GUI**
- FREE upgrade in the same software class for life.

Copyright© 2008 Virtins Technology. All rights reserved.

<sup>2</sup> **www.virtins.com Virtins Technology**